2017 年 11 月 24 日 (第 2 版)(新記載要領に基づく改定) 認証番号 22100BZX00992A01

2014 年 4 月 15 日 (第 1 版) プログラム 1 疾病診断用プログラム

管理医療機器 汎用画像診断装置ワークステーション用プログラム 70030012

# Xelis3D ワークステーションの

画像診断用ソフトウェア

## 【形状・構造及び原理等】

## 1.概要

本プログラムは X 線コンピューター断層撮影装置(CT)又 は磁気共鳴画像装置(MRI)など医療画像診断装置で得られ た情報をさらに処理して診断のために提供するプログラ ムである。三次元画像表示を行う標準機能の他、部位に 特化した解析を行うオプション機能がある。 本プログラムは、汎用 IT 機器にインストールして使用す

る。記録媒体で提供する場合と、ダウンロードで提供す る場合がある。 2.構成品

必要な場合は記録媒体に記録する。

#### 機能

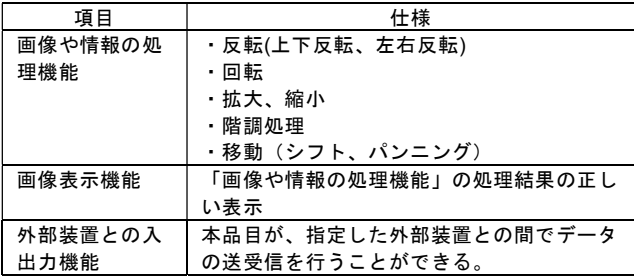

#### 付帯機能

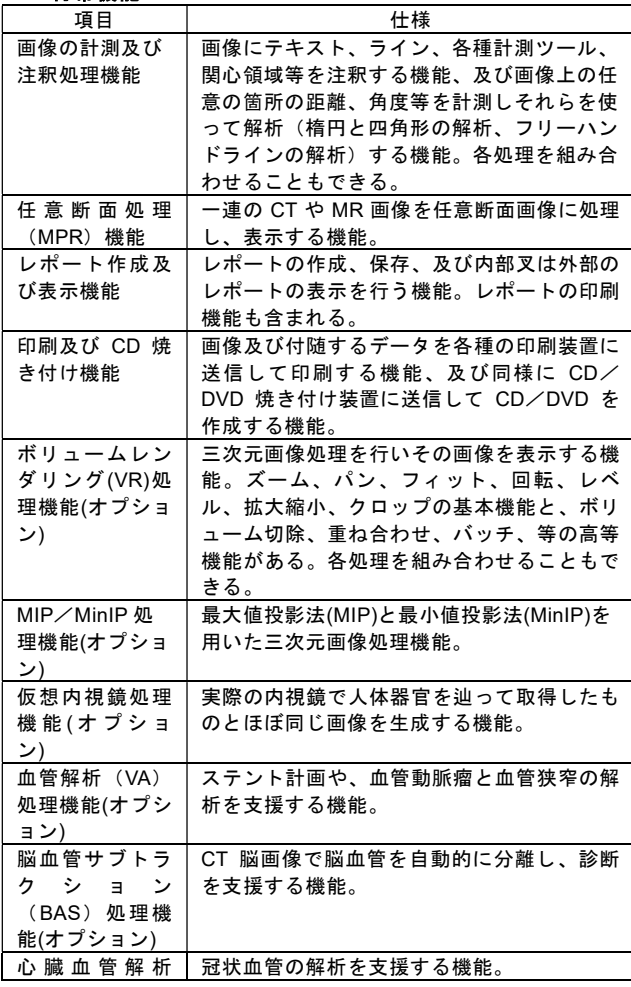

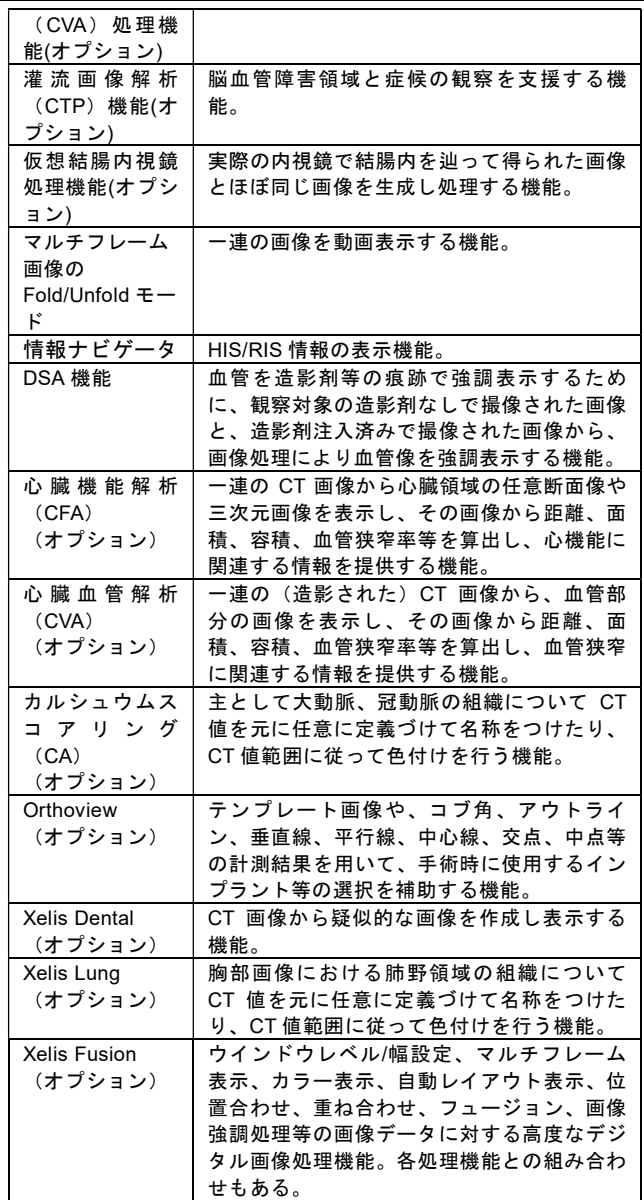

#### 作動・動作原理

CT、MRI 又はこれらの画像を保管しているサーバーか ら画像を受信し、診療のために表示する。

解析結果を保存することができる。 画像等の情報は DICOM 規格に準拠している。

接続例: 汎用 IT 機器は、【使用方法等】に記載した仕様 を満たすものであること。

取扱説明書を必ずご参照ください。

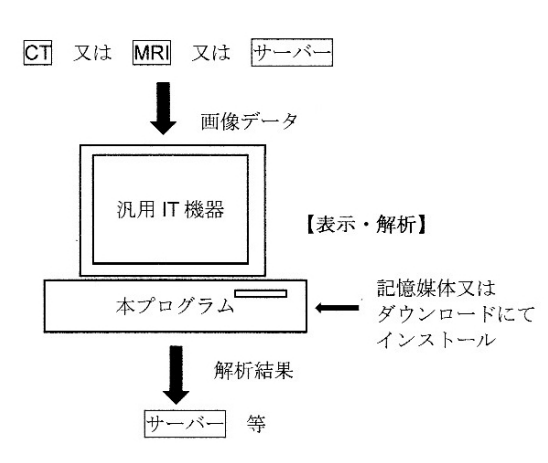

## 【使用目的又は効果】

画像診断装置等から提供された人体の画像情報をコン ピュータ処理し、処理後の画像情報を診療のために提 供すること。

## 【使用方法等】

本プログラムを使用するにあたり、本プログラムのイン ストール先の機器付属の取扱説明書を熟読し、内容を理 解した上で使用すること。

#### 1.設置方法

本プログラムは、下記の仕様を満たす汎用 IT 機器に製造 販売業者が指定した方法でインストールして使用する。 汎用 IT 機器は、患者環境外に設置する。

#### 【汎用 IT 機器の仕様】

- ・インストール可能な汎用 PC 及び組み合わせる画像 表示モニタ
- ・安全性:JIS C 6950-1 適合
- ・EMC:CISPR 22/CISPR24、または VCCI 適合

#### 汎用 PC 性能

- ・OS:WindowsOS
- ・CPU:2.4GHz以上
- ・メモリ:512MB 以上
- ・HDD:80GB 以上(空き容量)

画像表示モニタ

・解像度:1280 X 1024 ピクセル以上 ・カラー表示

#### 2.使用方法

### (1) 使用準備

1)インストール先の機器の電源を入れる。 2)本プログラムを起動する。

(2) 操作 1)画像データを取得する。 2)機能を選択する。 3)三次元画像表示等を行う。 4)結果を保存する。

#### (3) 終了 1)画面上の終了アイコンをクリックするかあるいは メニュー項目から終了機能を選択し本プログラム を終了させる。 2)必要に応じて電源を切る。

## 【使用上の注意】

## 重要な基本的注意

- (1) 本体に指定されたソフトウェア以外のソフトウェ アをインストールして使用しないこと。
- (2) ネットワークに接続した環境で使用する場合は、 コンピュータウィルス及び情報の漏洩等に注意す ること。
- (3) プログラムの同時使用に注意すること。

## 【取扱い上の注意】

ダウンロードした本プログラムの法定表示は、本プログ ラムの画面上で「About(製品情報)」ボタンをクリック すると表示される。

## 【保守・点検に係る事項】

## 使用者による保守点検事項

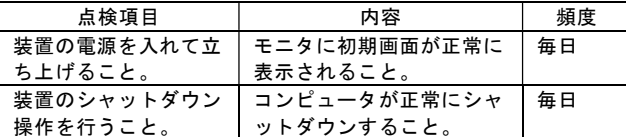

## 業者による保守点検事項

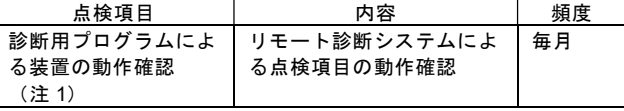

(注1)保守契約が締結された場合のみ実施。

## 【主要文献及び文献請求先】

#### 主要文献

下記の製造販売業者に問い合わせること。

## 文献請求先

下記の製造販売業者に問い合わせること。

## 【製造販売業者及び製造業者の氏名又は名称等】

#### 製造販売業者名

 株式会社インフィニットテクノロジー 〒110-0005 東京都台東区上野二丁目 14 番 27 号 上野の森ファーストビル 6 階 電話:03-6806-0279 FAX:03-6806-0269

## 製造業者名

株式会社インフィニットテクノロジー

取扱説明書を必ずご参照ください。